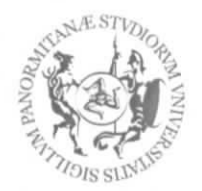

# UNIVERSITÀ DEGLI STUDI DI PALERMO

**AREA RICERCA E SVILUPPO** SERVIZIO DI SUPPORTO ALLA RICERCA

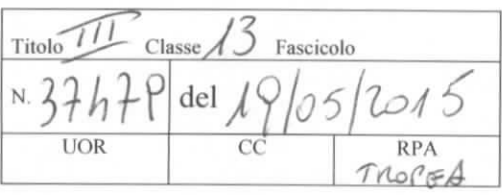

Ai Responsabili amministrativi di Dipartimento

Ai Docenti e Ricercatori

e p.c. Al Magnifico Rettore

Ai Direttori di Dipartimento

Al Dirigente dell'Area Economico -Finanziaria

Al Responsabile del Settore Bilancio e Rendiconto

Oggetto: Modalità operative per caricamento progetti su Piattaforma U-GOV "Gestione progetti" e Variazioni di budget.

A seguito dell'avvio della nuova procedura di contabilità economico - patrimoniale U-GOV che prevede l'integrazione con il modulo *"U-GOV gestione progetti",* e facendo seguito alle riunioni avute con i funzionari del CINECA, si forniscono di seguito alcune indicazioni operative sulle modalità di caricamento dei progetti sulla piattaforma U-GOV e l'effettuazione delle variazioni di budget collegate al finanziamento degli stessi.

Com'è noto, in fase di primo avvio della contabilità economico-patrimoniale il caricamento dei progetti attivi alla data del 31/12/2014 sul modulo *"U-GOV gestione progettr* è stato effettuato direttamente a cura del CINECA, sulla base del censimento comunicato dai Dipartimenti e dalle strutture dell'Amministrazione Centrale, per i progetti di rispettiva competenza.

Per i progetti finanziati a decorrere dal 1 gennaio 2015, il caricamento sul modulo *"U-GOV gestione progetti^* dovrà essere effettuato da ciascun Dipartimento e/o altra struttura con autonomia amministrativo - contabile a cura del Responsabile Amministrativo.

Il caricamento dei progetti sul predetto modulo è propedeutico alla richiesta di variazione di budget in contabilità economico-patrimoniale; il caricamento può avvenire, tenuto conto della tipologia del progetto, con le seguenti modalità:

o inserimento del progetto attraverso la piattaforma IRIS (ex SURPLUS), che è il sistema per la gestione integrata di tutti i dati della ricerca (pubblicazioni, progetti, ecc,) adottato da questo Ateneo, che ribalterà automaticamente il progetto censito sul

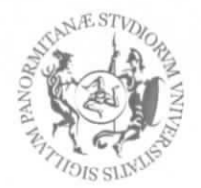

## UNIVERSITÀ DEGLI STUDI DI PALERMO

### AREA RICERCA E SVILUPPO

SERVIZIO DI SUPPORTO ALLA RICERCA

modulo *"U-GOVgestione progetti",* **dopo che il docente responsabile ha portato il**

### progetto in stato "finanziato", con l'attribuzione del medesimo codice di IRIS;

o inserimento manuale del progetto sul modulo *"U-GOVgestione progetti"".*

Nell'allegato 1 è riportata la tassonomia dei progetti con l'indicazione per ciascuna tipologia della modalità da utilizzare per l'inserimento nel modulo *"U-GOV gestione progetti"* (PJ).

Si ricorda che tutti i progetti presentati dai docenti/ricercatori dell'Ateneo, per la cui tipologia è previsto l'inserimento nella piattaforma IRIS (vedi allegato 1), devono essere obbligatoriamente caricati su tale piattaforma, indipendentemente dal fatto che gli stessi siano finanziati o meno.

Il caricamento dei progetti nella piattaforma IRIS prevede quattro possibili stati del progetto:

- 1. In attesa di finanziamento;
- 2. Finanziato;

 $\sim$ 

- 3. Respinto;
- 4. Approvato.

Si rimanda all'allegato 2 in merito alle competenze e tempistiche di ciascuno dei suddetti stati del progetto.

Per i progetti inseriti attraverso la piattaforma IRIS la creazione automatica del progetto in Ugov PJ avverrà in stato *"bozza",* sarà cura del Responsabile Amministrativo di Dipartimento/Struttura, al fine di provvedere alla variazione di budget, portarlo in stato "attivo".

Per i progetti inseriti manualmente sul modulo *"U-GOV gestione progetti" (P.J)* la codifica verrà proposta, opportunamente, dal sistema secondo la tipologia di progetto e segnatamente per i progetti appartenenti alle seguenti classi:

- Progetti contabili
- Progetti di didattica
- Progetti di edilizia.

Dopo aver inserito il progetto sul modulo *"U-GOV gestione progetti" (PJ},* mediante una delle due modalità citate, il processo per la gestione della variazione di budget collegata al finanziamento del progetto deve seguire il seguente iter:

A. inserimento/modifica dell'importo progetto (PJ);

- B. inserimento/modifica del budget su PJ;
- C. proposta di variazione budget da PJ che crea un DG di variazione preventivo/budget: funzionalità abilitata ai responsabili amministrativi di dipartimento ed eventuali altri collaboratori autorizzati.
- D. autorizzazione alla variazione di budget.

Le modalità operative per ciascuna delle suddette fasi sono descritte nell'allegato 3. In merito al punto B), per definire l'inserimento del budget di progetto, si rimanda agli allegati 4 '"Descrizione schema di finanziamento" e 5 "Inserimento modifica progetti".

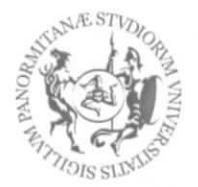

## UNIVERSITÀ DEGLI STUDI DI PALERMO

#### AREA **RICERCA E SVILUPPO** SERVIZIO DI SUPPORTO ALLA **RICERCA**

Infine, con riferimento ai progetti attivi alla data del 31/12/2104, si segnala che in fase di avvio potrà rendersi necessario effettuare delle modifiche di vario tipo (anagrafìche e/o contabili) e che durante tali operazioni potranno essere visualizzati dei messaggi di errori; a tal fine si rimanda agli allegati 6, 7 e 8.

Distinti saluti.

 $\frac{1}{2}$ 

11 Direttore Generale Dott. Antdniø Valenti